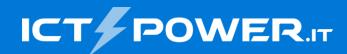

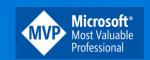

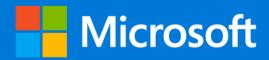

# #POWERCON2022

Azure Virtual Desktop – La soluzione Desktop-As-A-Service sicura di Microsoft

Nicola Ferrini Microsoft MVP – Cloud and Datacenter Management

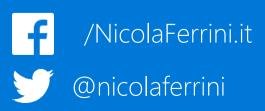

## Agenda

- Introducing Azure Virtual Desktop
- Deployment Overview
- Implementation Guidance

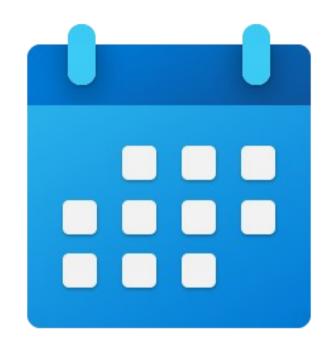

### Introducing Azure Virtual Desktop

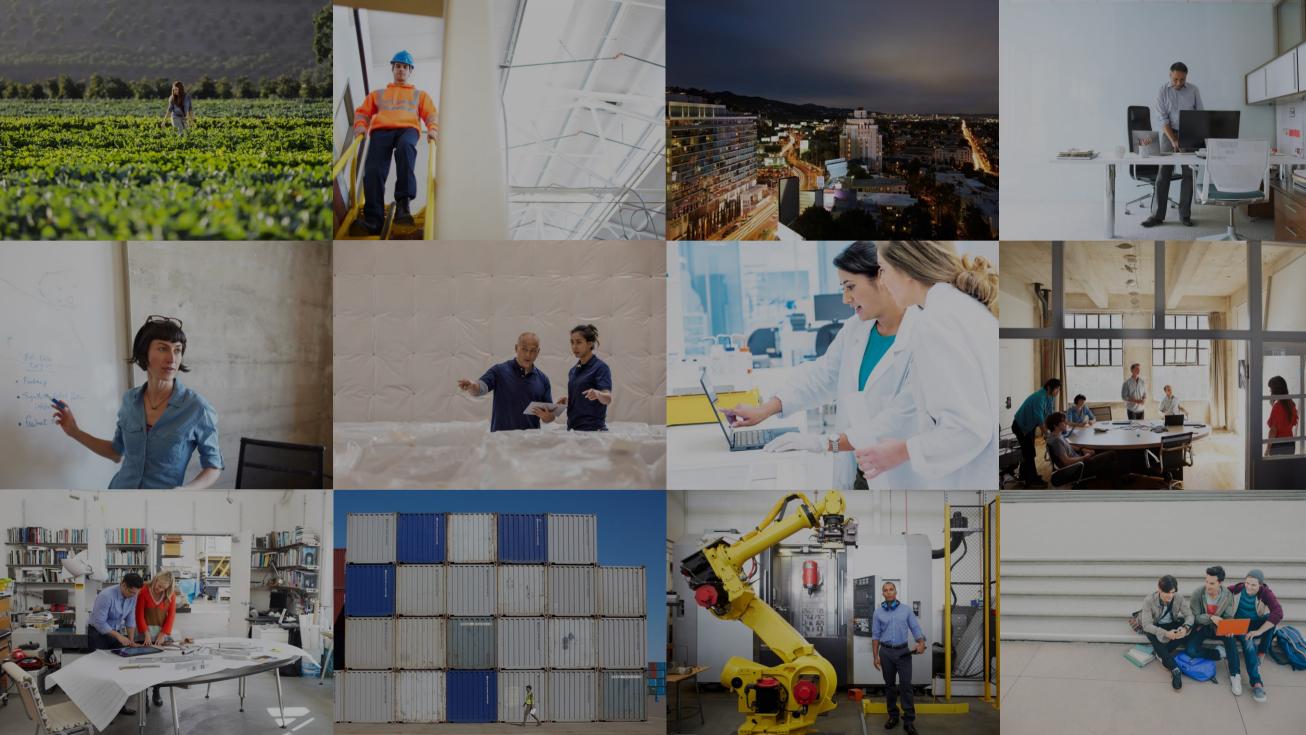

### Windows server and desktop offerings today

### Windows Server Desktop Experience

Scalable multi-session legacy Windows environment

Windows Server

Multiple sessions

Win32

Office Perpetual

Long-term servicing channel

### Windows 10/11 Enterprise

Native single-session modern Windows experience

Windows 10 and Windows 11

Single session

Win32, UWP

Microsoft 365 Apps for enterprise

Annual channel

### Extending the opportunities for virtualization

#### Windows Server RD Session Host

Scalable multi-session legacy Windows environment

Windows Server

Multiple sessions

Win32

Office 2019 Perpetual

Long-term servicing channel

# Windows 10/11 Enterprise multi-session

Scalable multi-session modern Windows user experience with Windows 10/11 Enterprise security

Windows 10 and Windows 11

Multiple sessions

Win32, UWP

Microsoft 365 Apps for enterprise

Annual channel

#### Windows 10/11 Enterprise

Native single-session modern Windows experience

Windows 10 and Windows 11

Single session

Win32, UWP

Microsoft 365 Apps for enterprise

Annual channel

### Azure Virtual Desktop is available worldwide

Empower IT to transform the workplace

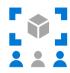

Provide a full-desktop, authenticated experience for users at every level

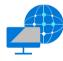

Reduce the costs and time spent managing on-premises infrastructure

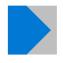

Simplify management, provisioning, and access to corporate data and apps

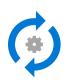

Deploy and scale in minutes

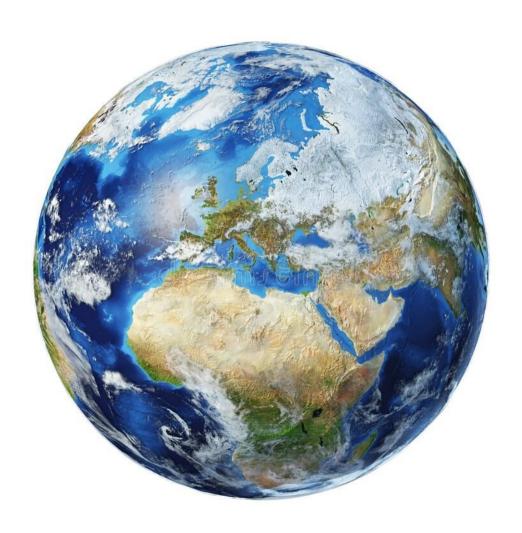

### An optimized computing platform

#### High-level service architecture

Can connect to on-premises resources via ExpressRoute or VPN

User authentication using Azure Active Directory identities

Integrates with Microsoft Endpoint Configuration Manager and Intune

Supports devices running non-Windows operating systems with Linux thin-client SDK and other tools

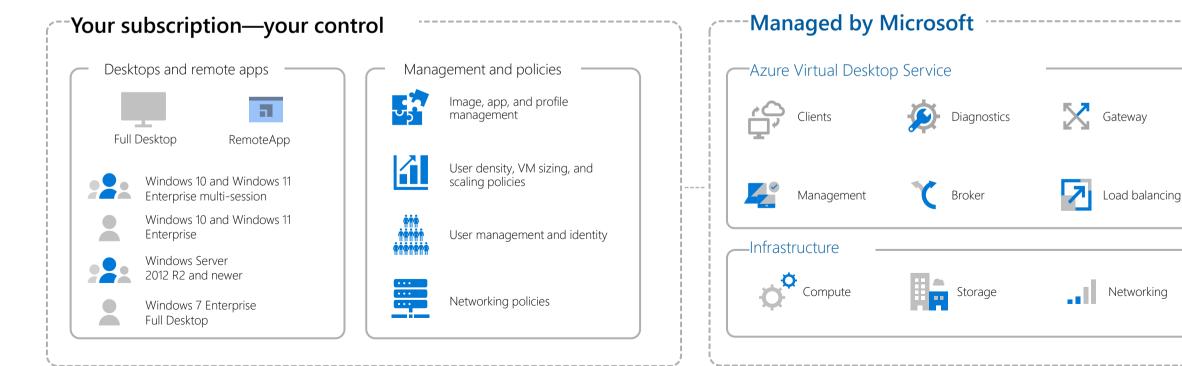

### FSLogix profile containers

FSLogix is designed to roam profiles in remote computing environments, such as Azure Virtual Desktop.

- Stores a complete user profile in a single container.
- At sign in, this container is dynamically attached to the computing environment using natively supported Virtual Hard Disk (VHD) and Hyper-V Virtual Hard disk (VHDX).
- The user profile is immediately available and appears in the system exactly like a native user profile.

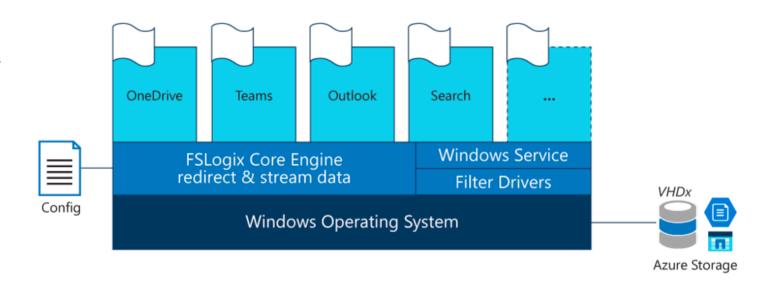

### Azure Virtual Desktop with FSLogix

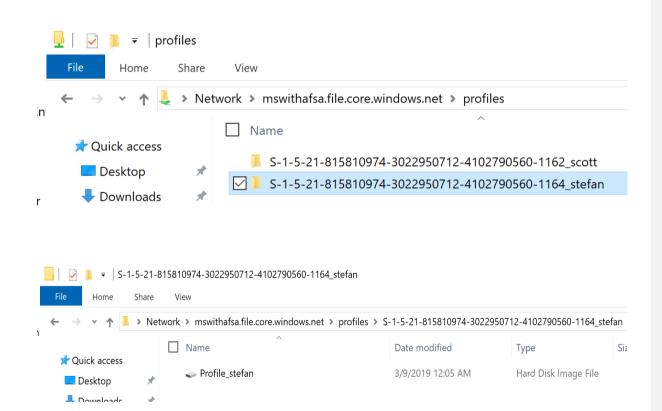

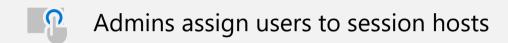

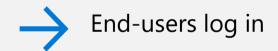

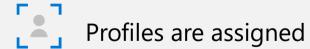

### Running Outlook on Azure Virtual Desktop

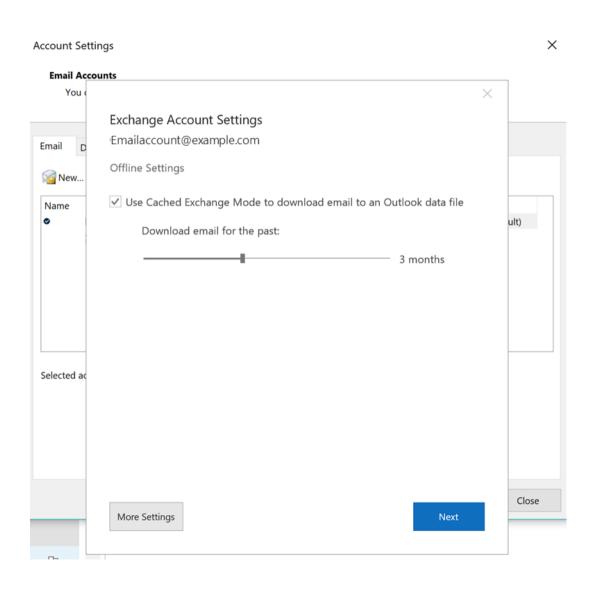

Virtual environment-friendly default settings

Inbox syncs prior to Calendar for a faster startup experience

Option to reduce Calendar sync time

Reduce the number of folders synced by default

Windows Desktop Search is now per-user (Server 2019 and Multi-Session Windows 10/11)

#### Requirements

**FSLogix** 

**Shared Computing Activation for Office** 

### MSIX app attach for dynamic application delivery

#### Deliver MSIX-packaged applications on demand

Only authorized users can see or access apps

Number of apps used doesn't impact sign in time

Same experience using cloud and on-premises servers

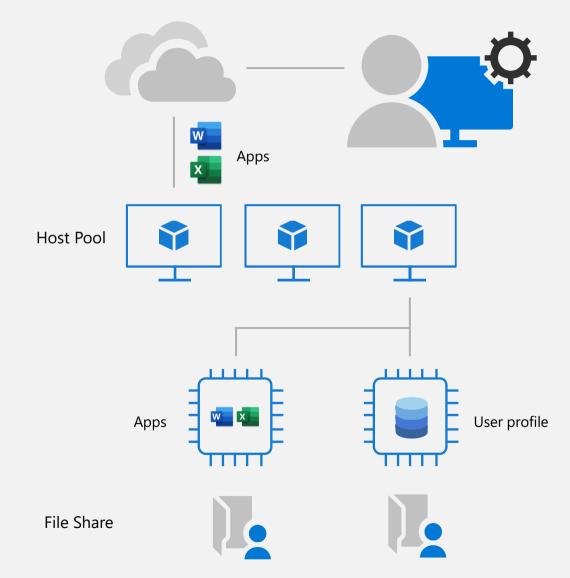

### Better performance and more connection options

#### Microsoft Teams

Easier to provide shared workstations and access for front-line workers

Support for audio-visual (A/V) redirection, including peer-to-peer optimization

#### Linux thin-client SDK

Support for non-Windows devices with thinclient SDK for Linux-based devices and processes

#### Autoscaling

Schedule VMs to start and stop based on business hours to reduce cost and complexity

Serverless, based on Azure automation and Logic Apps

#### Service tags/URL security

Meets firewall connection requirements with defined service tags

Configurare Autoscale per Azure Virtual Desktop - ICT Power

<u>Configurare Start VM on connect in Azure Virtual Desktop - ICT Power</u>

## Deployment overview

### How do you get started with an Azure Virtual Desktop pilot or deployment?

Choose how to connect and select an identity strategy **STEP** Decide where to host FSLogix profiles Make sure your credentials are in place Set up your new tenant with an Azure Resource Manager (ARM) Portal **STEP** Configure FSLogix Run optional scripts with PowerShell Manage virtual infrastructure in Azure **STEP** 3 Periodically review performance and usage patterns for end-user apps like Microsoft 365 Apps

<u>Azure Virtual Desktop, Azure AD e Endpoint Manager: l'evoluzione del Modern Desktop - ICT Power</u>

### Network requirements and considerations

| How to connect                 |                   |                                              |
|--------------------------------|-------------------|----------------------------------------------|
|                                | Connectivity type | Special considerations                       |
| ExpressRoute                   | Hybrid            | Dedicated network through service provider   |
| Site-to-Site<br>VPN            | Hybrid            | Limited bandwidth compared to ExpressRoute   |
| Azure AD<br>Domain<br>Services | Isolated          | Must synchronize password hashes to Azure AD |

#### Identity strategy options

Spin up a domain controller in your Azure subscription

For cloud-based organizations, use Azure AD domain services

For hybrid organizations, use VPN or ExpressRoute and make sure your on-premises domain controllers can be found in Azure

### Automation

Keep costs low and minimizes IT administration time by using ARM templates and automation

Create or update VMs for a host pool

Create and provision host pool

**Update VMs in existing host pool** 

Scale your host pool

**Robust Azure tools** 

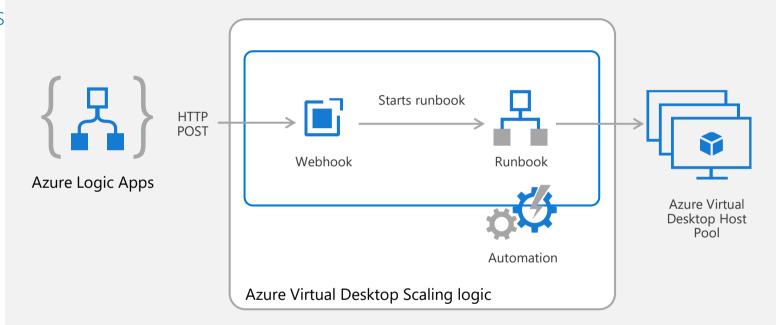

### Secure Access

- Azure Active Directory (Azure AD) Conditional Access analyses signals to automate decisions and enforce organizational access policies for resource.
- Conditional Access policies to apply access controls like multifactor authentication (MFA).
- Conditional Access policies allow you to prompt users for MFA when needed.

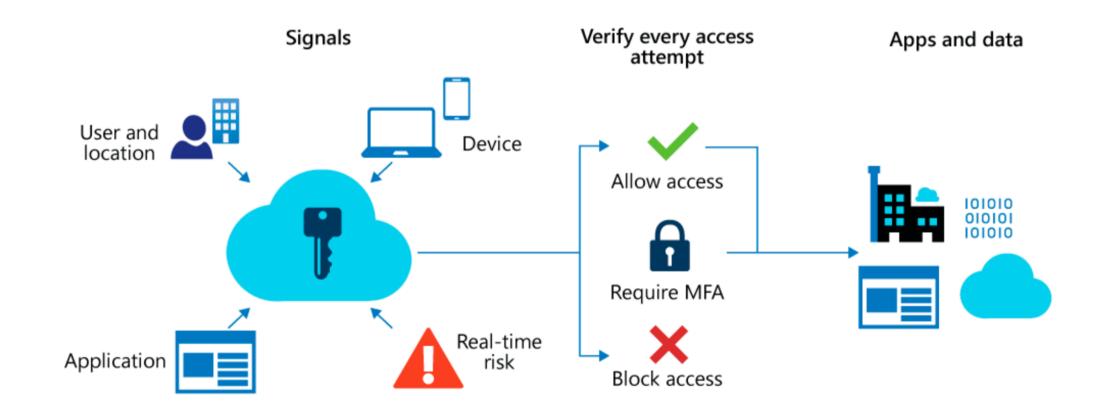

# DEMO

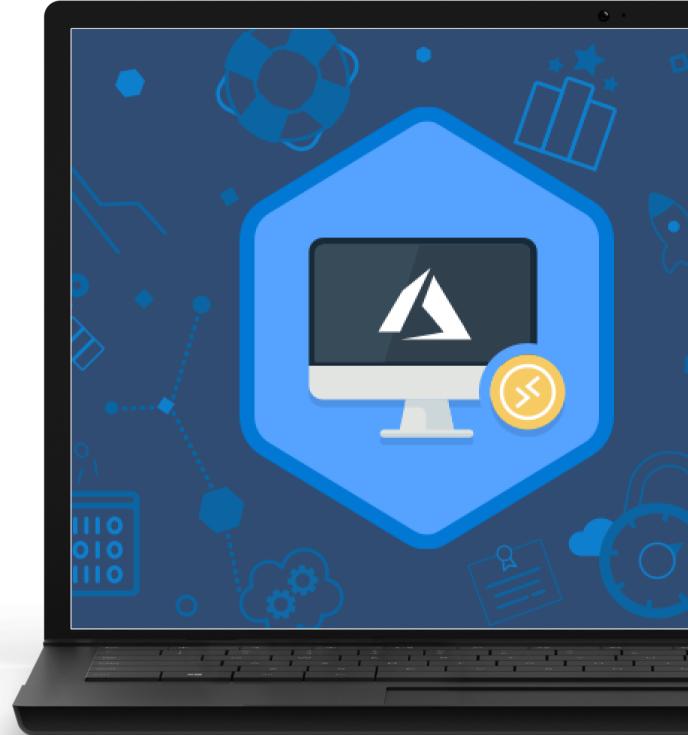

### Virtualizing Windows Server

#### Supports 2012 R2, 2016, and 2019

If an older version, suggest upgrade to newer version or refactor app for Windows 10 or Windows 11 multi-session

Microsoft 365 Apps for enterprise support only in Windows Server 2016

2012 R2 and 2019 only support Office perpetual

Use Windows 10 or Windows 11 Enterprise multi-session for best experience

Requires the use of Windows Server VMs on Azure but can leverage Azure Hybrid Benefit for cost savings

#### Windows Server RD Session Host

Scalable multi-session legacy Windows environment

Multiple users

Win32

Office 2019 Perpetual

Long-term servicing channel

### Virtualizing Windows 7

Three-year Extended Support Update (ESU)

Requires full Windows 7 desktop

Use App Assure or another option first

#### Windows 7

Scalable multi-user legacy Windows environment

Windows 7

Single user

Legacy Win32

Office 2019 Perpetual

Full desktop only

Full desktop vs. RemoteApp

Base this decision on user requirements

#### Full desktop

Power users and developers who need to install their own apps or require admin privileges

Clients lack computing power; may be using outdated systems

#### Use RemoteApp

Clients vary widely and application consistency is impacted

Different version of the same app from different OS

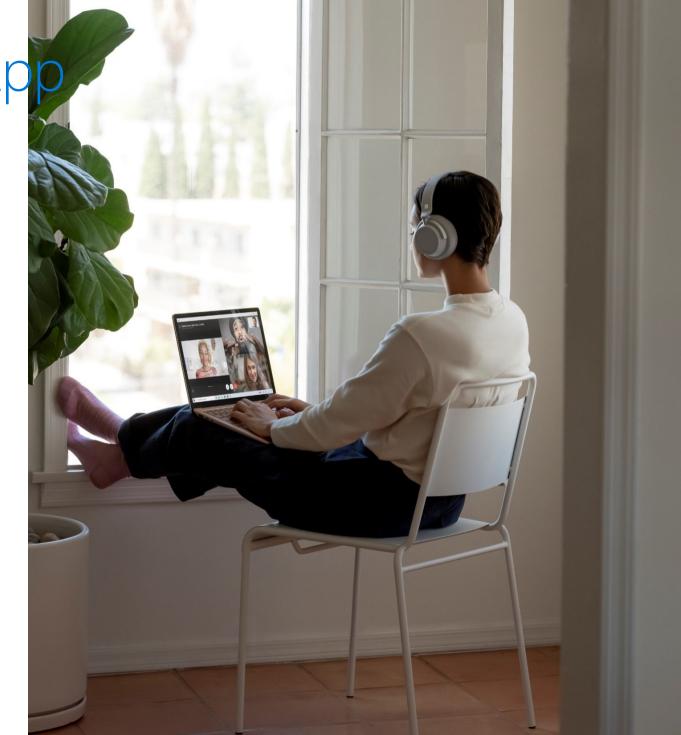

### Top Benefits of Azure Virtual Desktop

- Range of Potential Uses
- Ease of Management
- Windows 10/11 Multi-Session
- Simplified Image Maintenance
- User Profile Storage
- MSIX App attach
- Secure access

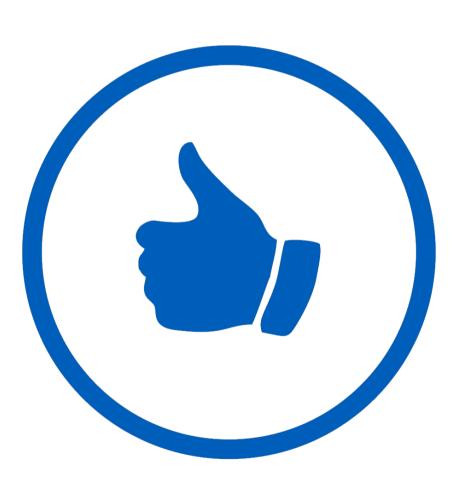

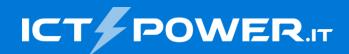

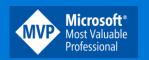

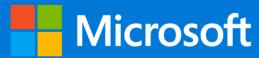

# Grazie

Nicola Ferrini Microsoft MVP – Cloud and Datacenter Management

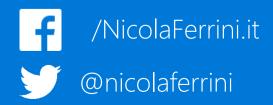